## **Kidblog @ Keeler**

## **Creating Your Own Blog**

Throughout the remainder of this class, you will be constructing and designing your own blog! The goal of this blog is to get "traffic" – get people to come and visit it! The website we will be using is http://www.kidblog.org. To access your blog, please follow the instructions below:

- 1. In your web address bar, go to http://www.kidblog.org
- 2. In the dropdown login menu, type in your teacher's email address (admazur@cbe.ab.ca) and click "go"

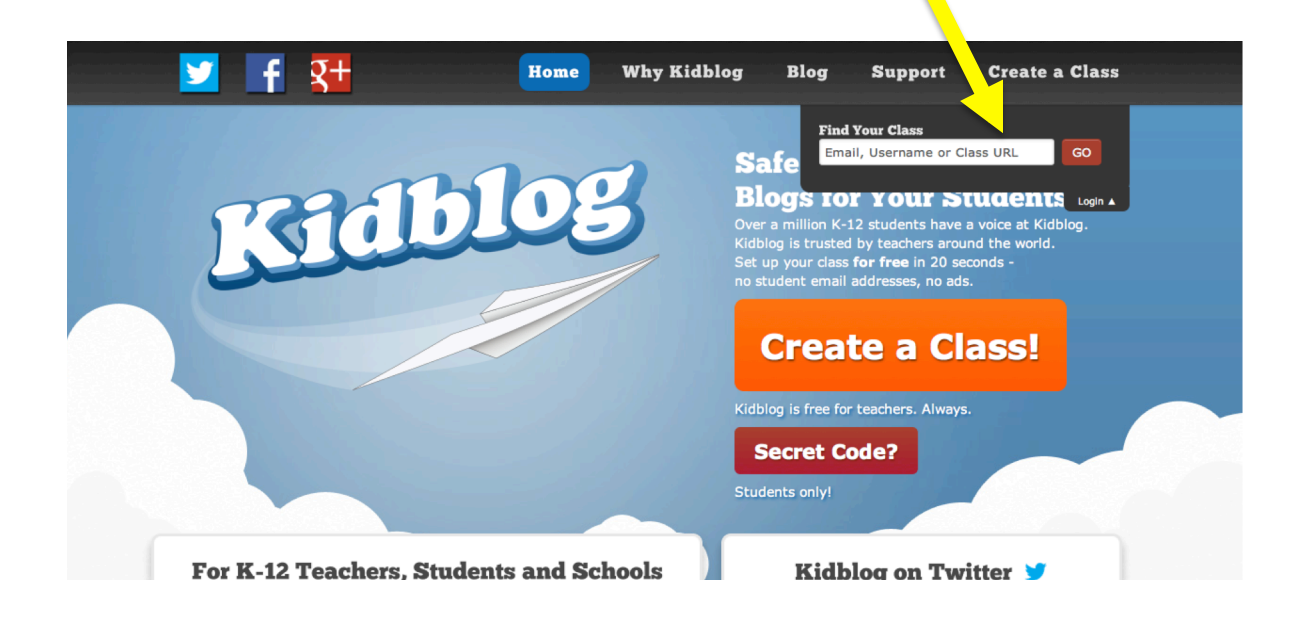

3. Click on the correct URL for your class: http://kidblog.org/Keeler6/

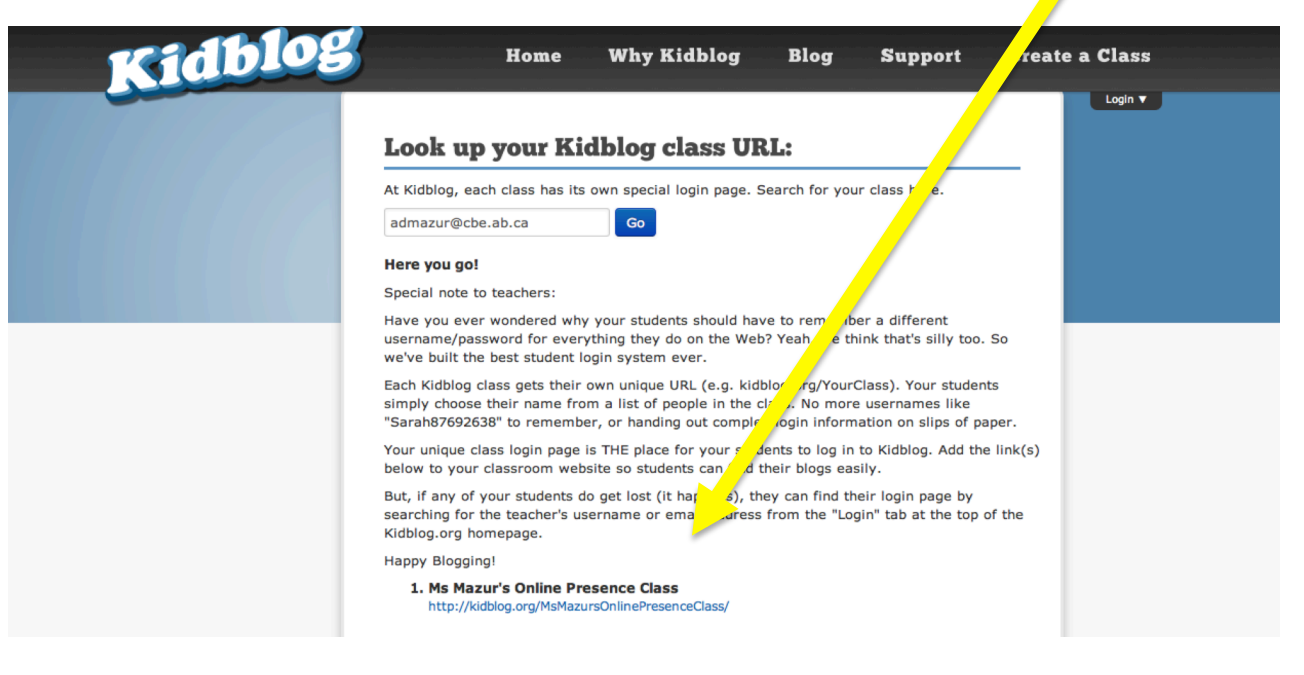

You may want to add this URL to your bookmarks bar or menu for future easier access!

4. Click the "log in" buttom on the top right corner of the screen.

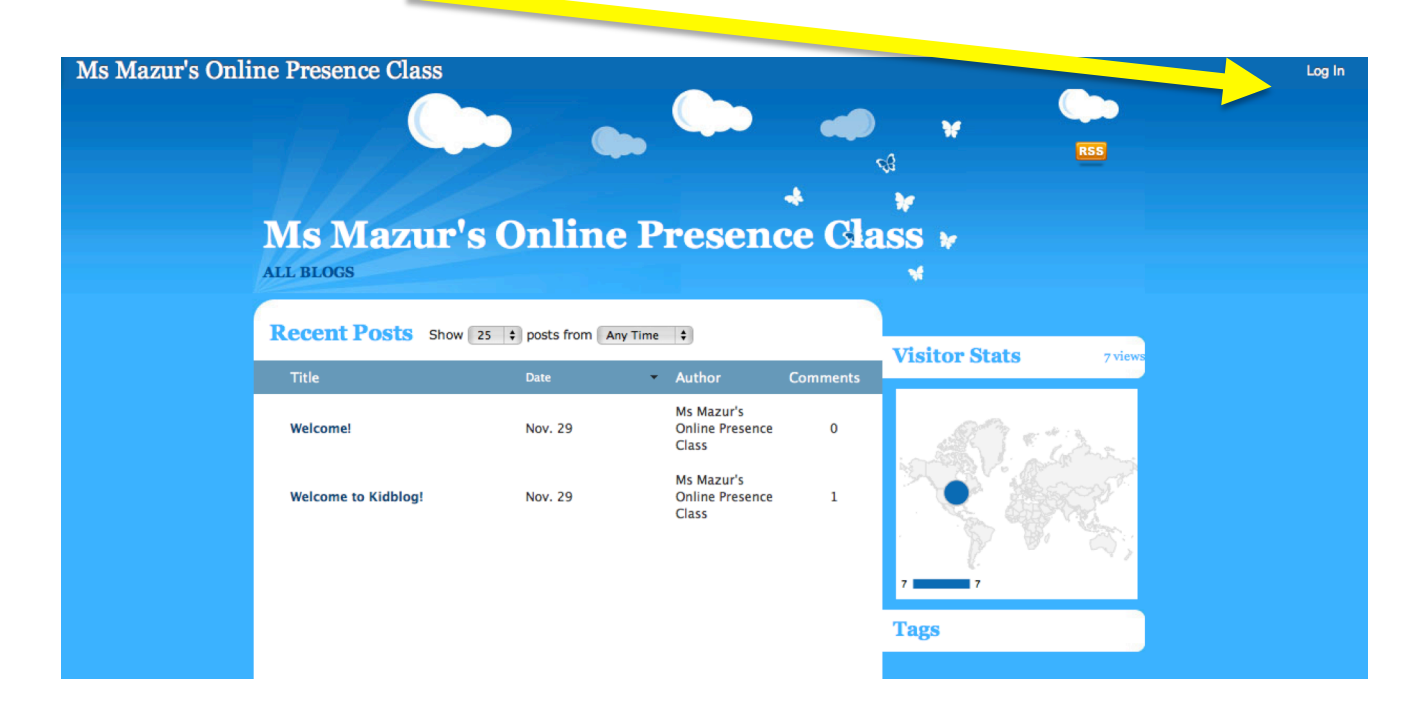

5. Select your name from the drop down list and enter your password. *Your default password is \_\_\_123\_\_\_\_\_.* You can change this after logging in!

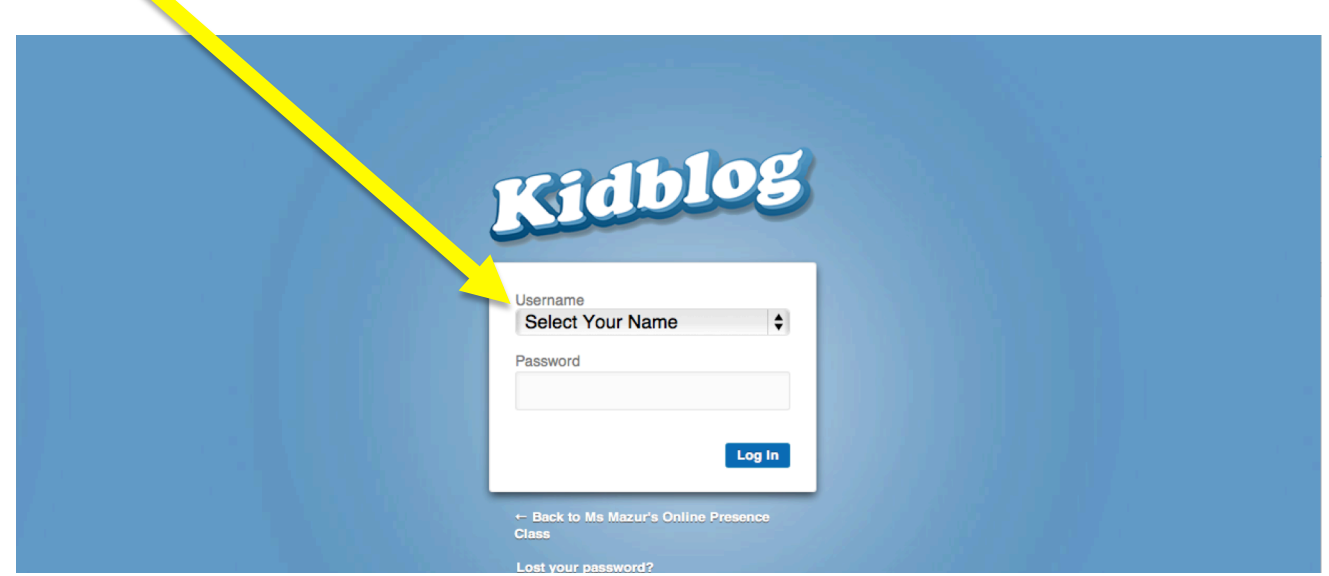

- 6. Explore and personalize your blog! Please note that to change your password and theme, this is accessed under the "profile" tab.
- 7. Begin blogging! This blog will be monitored by your school, so make sure whatever your do, it is respectful! Your teacher can check on your account at any time!